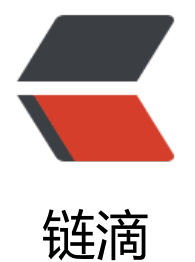

## RabbitMQ 用[户角](https://ld246.com)色及权限控制

作者: honglan

- 原文链接:https://ld246.com/article/1510364238940
- 来源网站:[链滴](https://ld246.com/member/honglan)
- 许可协议:[署名-相同方式共享 4.0 国际 \(CC BY-SA 4.0\)](https://ld246.com/article/1510364238940)

<p>#######################<br> #用户角色<br> #######################<br>  $**$   $>$   $br>$ RabbitMQ 的用户角色分类:\*\*<br> <em>none、management、policymaker、monitoring、administrator</em></p> <p><strong>RabbitMQ 各类角色描述:</strong><br> <em>none</em><br> 不能访问 management plugin<br>  $**br>**$ management\_<br> 用户可以通过 AMQP 做的任何事外加:<br> 列出自己可以通过 AMQP 登入的 virtual hosts<br> 查看自己的 virtual hosts 中的 queues, exchanges 和 bindings<br> 查看和关闭自己的 channels 和 connections<br> 查看有关自己的 virtual hosts 的"全局"的统计信息, 包含其他用户在这些 virtual hosts 中的活动  $\langle$ /p> <p>\_policymaker \_<br> management 可以做的任何事外加:<br> 查看、创建和删除自己的 virtual hosts 所属的 policies 和 parameters</p>  $<$  p> monitoring  $<$  br> management 可以做的任何事外加:<br> 列出所有 virtual hosts,包括他们不能登录的 virtual hosts<br> 查看其他用户的 connections 和 channels<br> 查看节点级别的数据如 clustering 和 memory 使用情况<br> 查看真正的关于所有 virtual hosts 的全局的统计信息</p> <p>\_administrator \_<br> policymaker 和 monitoring 可以做的任何事外加:<br> 创建和删除 virtual hosts<br> 查看、创建和删除 users<br> 查看创建和删除 permissions<br> 关闭其他用户的 connections</p> <p><strong>创建用户并设置角色:</strong><br> 可以创建管理员用户,负责整个 MQ 的运维,例如: </p> <p><strong>[plain]</strong> <a href="https://ld246.com/forward?goto=http%3A%2F%2Fb og.csdn.net%2Fzyz511919766%2Farticle%2Fdetails%2F42292655%23" title="view plain" targe ="\_blank" rel="nofollow ugc">view plain</a> <a href="https://ld246.com/forward?goto=htt %3A%2F%2Fblog.csdn.net%2Fzyz511919766%2Farticle%2Fdetails%2F42292655%23" title="c py" target="\_blank" rel="nofollow ugc">copy</a></p>  $\langle$ ol $>$ <li>\$sudo rabbitmqctl add\_user user\_admin passwd\_admin</li>  $\langle$ ol> <p>赋予其 administrator 角色:</p> <p><strong>[plain]</strong> <a href="https://ld246.com/forward?goto=http%3A%2F%2Fb og.csdn.net%2Fzyz511919766%2Farticle%2Fdetails%2F42292655%23" title="view plain" targe ="\_blank" rel="nofollow ugc">view plain</a> <a href="https://ld246.com/forward?goto=htt %3A%2F%2Fblog.csdn.net%2Fzyz511919766%2Farticle%2Fdetails%2F42292655%23" title="c py" target="\_blank" rel="nofollow ugc">copy</a></p>  $\langle$ ol $>$ <li>\$sudo rabbitmqctl set\_user\_tags user\_admin administrator</li>  $\langle$ ol> <p>可以创建 RabbitMQ 监控用户,负责整个 MQ 的监控,例如:</p> <p><strong>[plain]</strong> <a href="https://ld246.com/forward?goto=http%3A%2F%2Fb og.csdn.net%2Fzyz511919766%2Farticle%2Fdetails%2F42292655%23" title="view plain" targe

="\_blank" rel="nofollow ugc">view plain</a> <a href="https://ld246.com/forward?goto=htt %3A%2F%2Fblog.csdn.net%2Fzyz511919766%2Farticle%2Fdetails%2F42292655%23" title="c py" target="\_blank" rel="nofollow ugc">copy</a></p> <ol> <li>\$sudo rabbitmqctl add\_user user\_monitoring passwd\_monitor</li>  $\langle$ ol> <p>赋予其 monitoring 角色:</p> <p><strong>[plain]</strong> <a href="https://ld246.com/forward?goto=http%3A%2F%2Fb og.csdn.net%2Fzyz511919766%2Farticle%2Fdetails%2F42292655%23" title="view plain" targe ="\_blank" rel="nofollow ugc">view plain</a> <a href="https://ld246.com/forward?goto=htt %3A%2F%2Fblog.csdn.net%2Fzyz511919766%2Farticle%2Fdetails%2F42292655%23" title="c py" target="\_blank" rel="nofollow ugc">copy</a></p>  $\langle$ ol $>$ <li>\$sudo rabbitmqctl set\_user\_tags user\_monitoring monitoring</li>  $\langle$ ol $>$ <p>可以创建某个项目的专用用户,只能访问项目自己的 virtual hosts</p> <p><strong>[plain]</strong> <a href="https://ld246.com/forward?goto=http%3A%2F%2Fb og.csdn.net%2Fzyz511919766%2Farticle%2Fdetails%2F42292655%23" title="view plain" targe ="\_blank" rel="nofollow ugc">view plain</a> <a href="https://ld246.com/forward?goto=htt %3A%2F%2Fblog.csdn.net%2Fzyz511919766%2Farticle%2Fdetails%2F42292655%23" title="c py" target="\_blank" rel="nofollow ugc">copy</a></p>  $\langle$ ol $>$ <li>\$sudo rabbitmqctl add\_user user\_proj passwd\_proj</li>  $<$ /ol> <p>赋予其 monitoring 角色:</p> <p><strong>[plain]</strong> <a href="https://ld246.com/forward?goto=http%3A%2F%2Fb og.csdn.net%2Fzyz511919766%2Farticle%2Fdetails%2F42292655%23" title="view plain" targe ="\_blank" rel="nofollow ugc">view plain</a> <a href="https://ld246.com/forward?goto=htt %3A%2F%2Fblog.csdn.net%2Fzyz511919766%2Farticle%2Fdetails%2F42292655%23" title="c py" target="\_blank" rel="nofollow ugc">copy</a></p>  $\langle$ ol $>$ <li>\$sudo rabbitmqctl set\_user\_tags user\_proj management</li>  $\langle$ ol> <p><strong>创建和赋角色完成后查看并确认:</strong></p> <p><strong>[plain]</strong> <a href="https://ld246.com/forward?goto=http%3A%2F%2Fb og.csdn.net%2Fzyz511919766%2Farticle%2Fdetails%2F42292655%23" title="view plain" targe ="\_blank" rel="nofollow ugc">view plain</a> <a href="https://ld246.com/forward?goto=htt %3A%2F%2Fblog.csdn.net%2Fzyz511919766%2Farticle%2Fdetails%2F42292655%23" title="c py" target="\_blank" rel="nofollow ugc">copy</a></p>  $\langle$ ol $>$ <li>\$sudo rabbitmqctl list\_users</li>  $\langle$ ol $>$ <p>########################<br> #RabbitMQ 权限控制:<br> ########################<br> 默认 virtual host:"/"<br> 默认用户: quest<br> quest 具有"/"上的全部权限,仅能有 localhost 访问 RabbitMQ 包括 Plugin,建议删除或更改密码 可通过将配置文件中 loopback\_users 置孔来取消其本地访问的限制:<br> [{rabbit, [{loopback\_users, []}]}]</p> <p>用户仅能对其所能访问的 virtual hosts 中的资源进行操作。这里的资源指的是 virtual hosts 中的 exchanges、queues 等,操作包括对资源进行配置、写、读。配置权限可创建、删除、资源并修改 源的行为,写权限可向资源发送消息,读权限从资源获取消息。比如:<br> exchange 和 queue 的 declare 与 delete 分别需要 exchange 和 queue 上的配置权限<br>

```
exchange 的 bind 与 unbind 需要 exchange 的读写权限<br>
queue 的 bind 与 unbind 需要 queue 写权限 exchange 的读权限<br>
发消息(publish)需 exchange 的写权限<br>
获取或清除(get、consume、purge)消息需 queue 的读权限</p>
<p>对何种资源具有配置、写、读的权限通过正则表达式来匹配,具体命令如下:<br>
set permissions [-p] <br>ber其中, 的位置分别用正则表达式来匹配特定的资源, 如'^(amq.gen.*|amq.default)/span> 可以
配 server 生成的和默认的 exchange, '^/span> 不匹配任何资源</p>
<p>需要注意的是 RabbitMQ 会缓存每个 connection 或 channel 的权限验证结果、因此权限发生
化后需要重连才能生效。</p>
<p><strong>为用户赋权:</strong></p>
<p><strong>[plain]</strong> <a href="https://ld246.com/forward?goto=http%3A%2F%2Fb
og.csdn.net%2Fzyz511919766%2Farticle%2Fdetails%2F42292655%23" title="view plain" targe
="_blank" rel="nofollow ugc">view plain</a> <a href="https://ld246.com/forward?goto=htt
%3A%2F%2Fblog.csdn.net%2Fzyz511919766%2Farticle%2Fdetails%2F42292655%23" title="c
py" target="_blank" rel="nofollow ugc">copy</a></p>
\langleol><li>$sudo rabbitmqctl set_permissions -p /vhost1 user_admin '.<em>' '.</em>' '.*'</li>
</ol><p>该命令使用户 user_admin 具有/vhost1 这个 virtual host 中所有资源的配置、写、读权限以便
理其中的资源</p>
<p><strong>查看权限:</strong></p>
<p><strong>[plain]</strong> <a href="https://ld246.com/forward?goto=http%3A%2F%2Fb
og.csdn.net%2Fzyz511919766%2Farticle%2Fdetails%2F42292655%23" title="view plain" targe
="_blank" rel="nofollow ugc">view plain</a> <a href="https://ld246.com/forward?goto=htt
%3A%2F%2Fblog.csdn.net%2Fzyz511919766%2Farticle%2Fdetails%2F42292655%23" title="c
py" target="_blank" rel="nofollow ugc">copy</a></p>
\langleol><li>$sudo rabbitmqctl list_user_permissions user_admin</li>
<li>Listing permissions for user "user_admin" ...</li>
<li>/vhost1 .* .* .*</li>
<li></li><li>$sudo rabbitmqctl list_permissions -p /vhost1</li>
<li>Listing permissions in vhost "/vhost1" ...</li>
<li>user_admin .* .* .*</li>
```

```
</ol>
```